# Guía de implementación

#### **Registro de datos en M221**

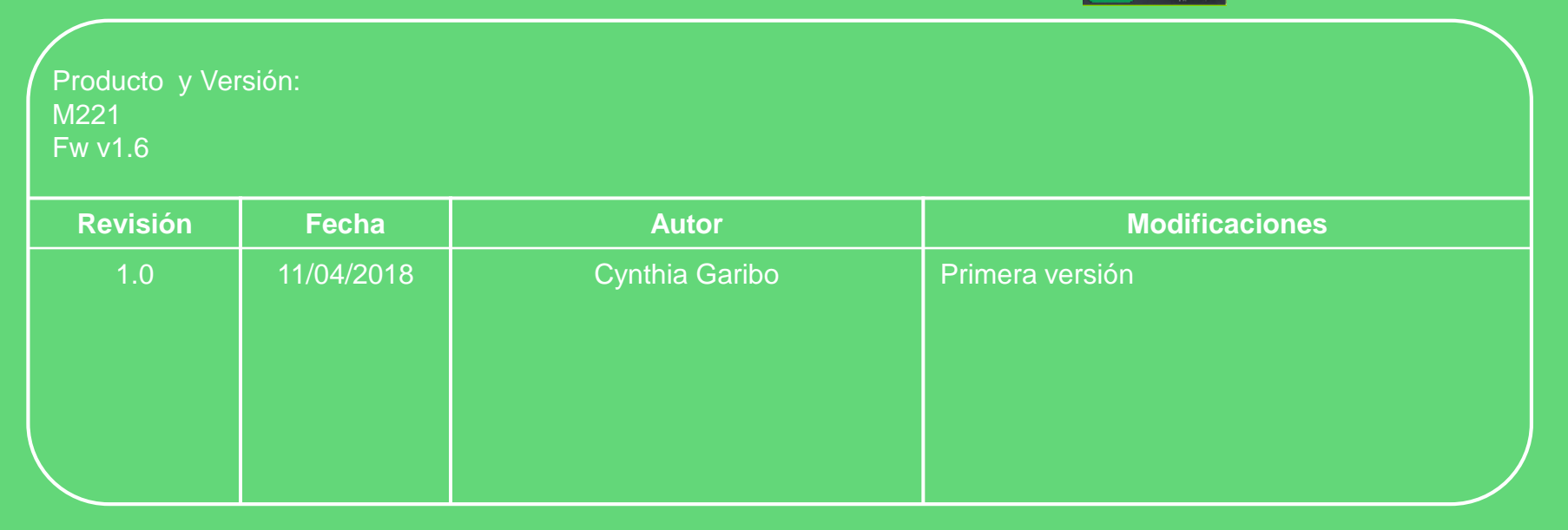

Centro de Competencia Técnica

Life Is On

Confidential Property of Schneider Electric | Page 1

Puede encontrar esta guía, además de preguntas y respuestas técnicas confeccionadas por nuestro Centro de Competencia Técnica, en:

*[http://www.schneider-electric.es/faqs](http://www.schneiderelectric.es/sites/spain/es/soporte/faq/faq_main.page)*

También puede realizar su consulta en cualquier buscador de Internet

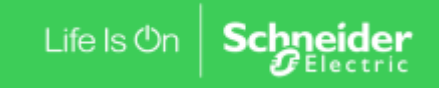

Confidential Property of Schneider Electric | Page 2

# Registro de datos en M221

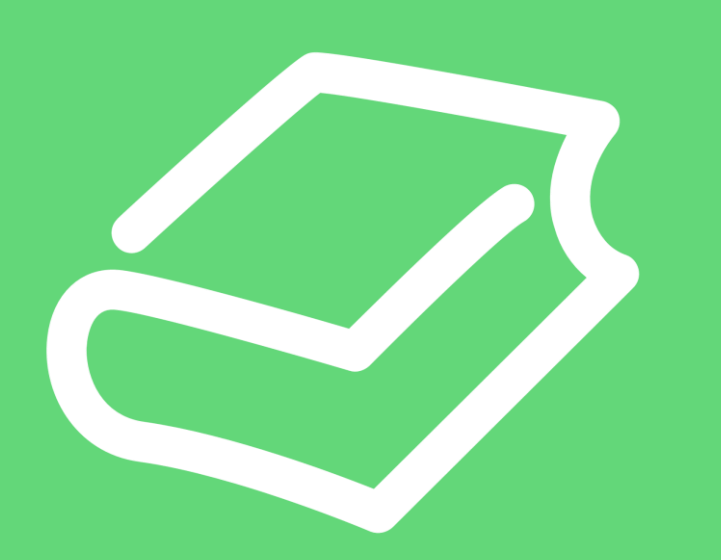

#### 1. Introducción

- 2. Configuración
- 3. Resultado

#### Centro de Competencia Técnica

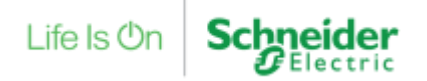

# **Contenidos**

## ✓ Introducción

- ✓ Configuración
- ✓ Resultado

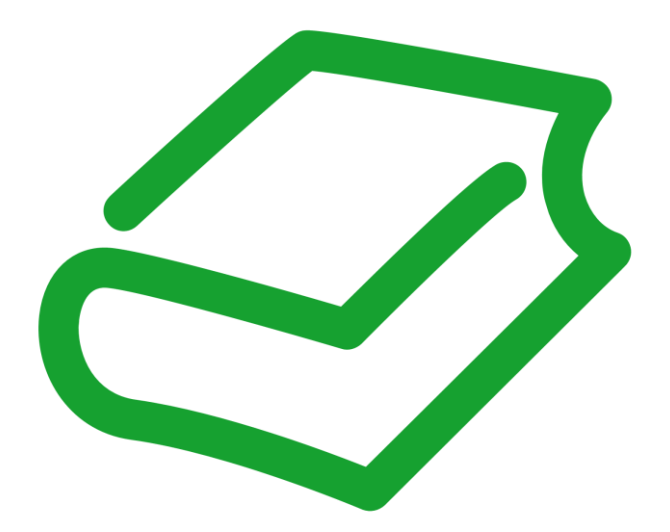

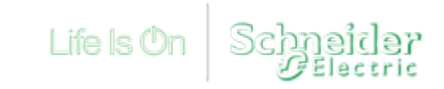

#### Introducción

Requisitos y limitaciones

• El M221 permite realizar un registro de datos en archivo.

 $\overline{a}$ 

É

 $> 5$ 

- Requisitos y limitaciones:
	- Versión de firmware mínimo v1.6
	- Número máximo de variables: 32
	- Formato de archivo: CSV
	- Ubicación del archivo: Tarjeta SD
	- Directorio: /user/DATALOGx.csv
	- Tarjeta SD:
		- Formateada en FAT32
		- Nombre de la unidad: DATA

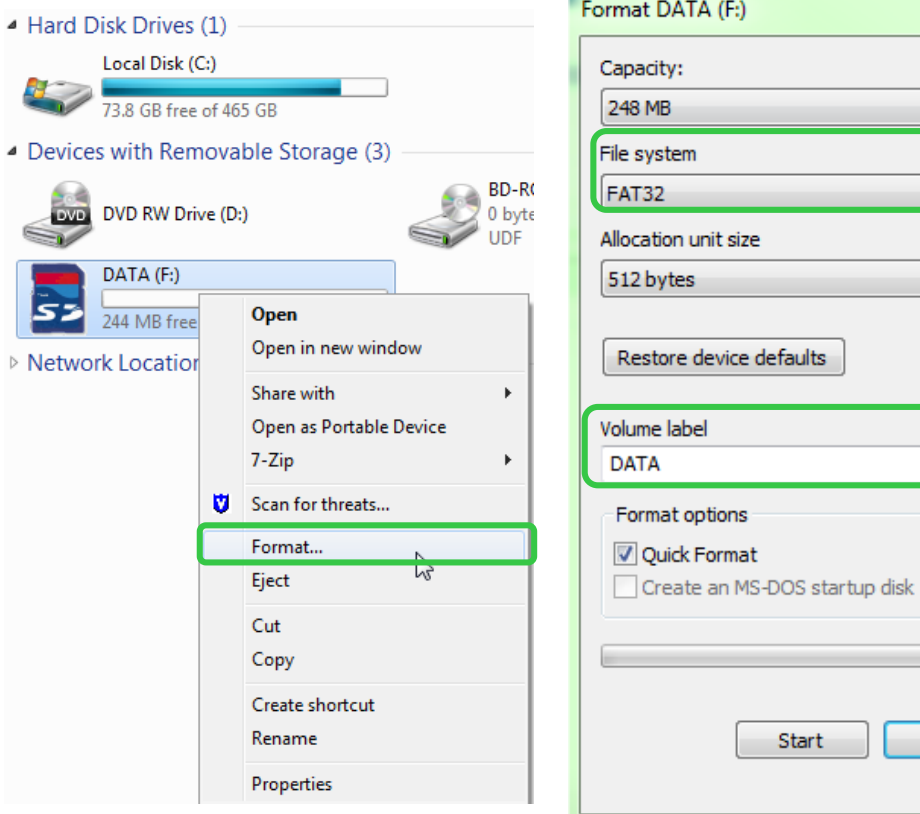

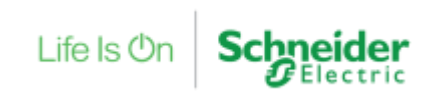

 $\Sigma\!3$ 

▼

۰.

Close

# **Contenidos**

- ✓ Introducción
- ✓ Configuración
- ✓ Resultado

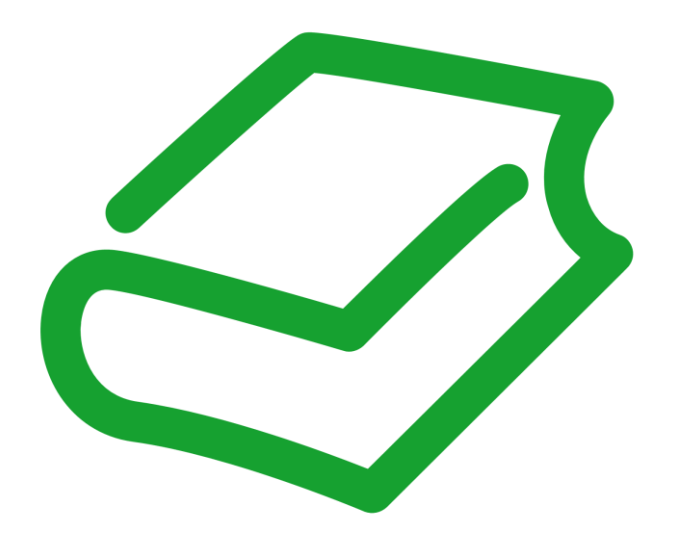

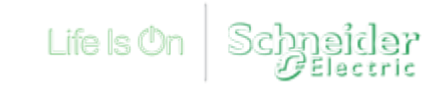

Se debe insertar en el programa el bloque de función %DATALOGx

Se pueden configurar hasta 4 registros diferentes.

Tras insertar el bloque de función en el programa, con un doble click accedemos a la configuración

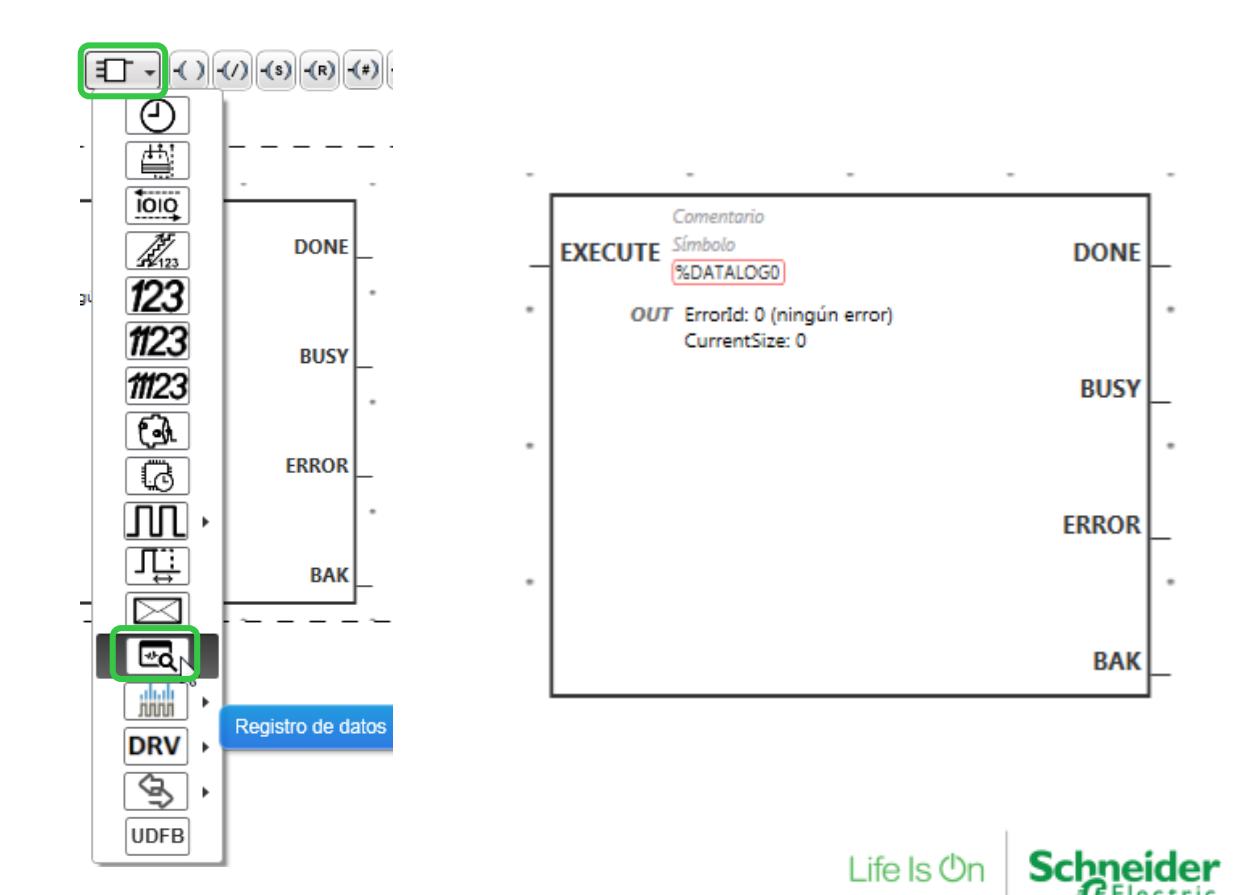

#### Asistente de DATALOG

Elegimos el %DATALOGx que queremos configurar y pulsamos sobre el botón […]

Configuración:

- Tamaño máximo de archivo
- Añadir marca de hora
- Datos históricos $\rightarrow$  Registro númerico de hasta 32 variables
- Registro de eventos  $\rightarrow$  Registro de 1 cadena

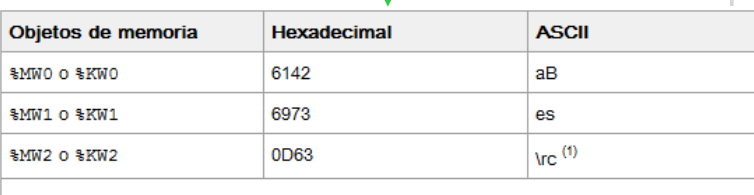

 $(1)$ In es el marcador que representa el carácter de fin de la cadena. Este marcador se tiene en cuenta al procesar las cadenas

#### Propiedades de Registro de datos

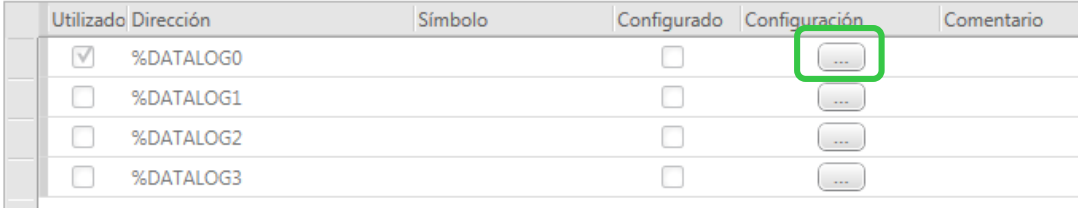

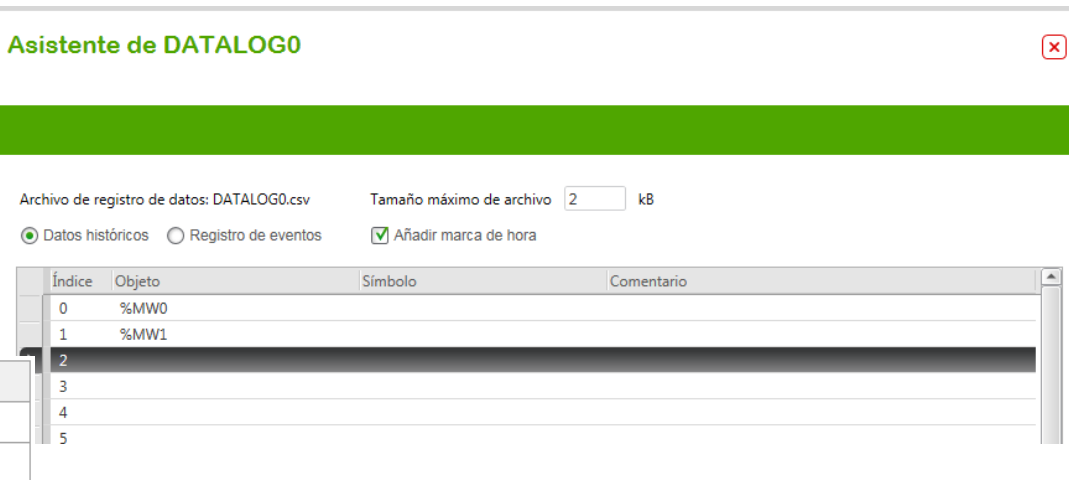

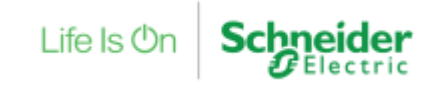

Diagnóstico

El bloque de función dispone de variables de salida para monitorizar su funcionamiento.

En caso de error, la variable ErrorId nos indicará el problema

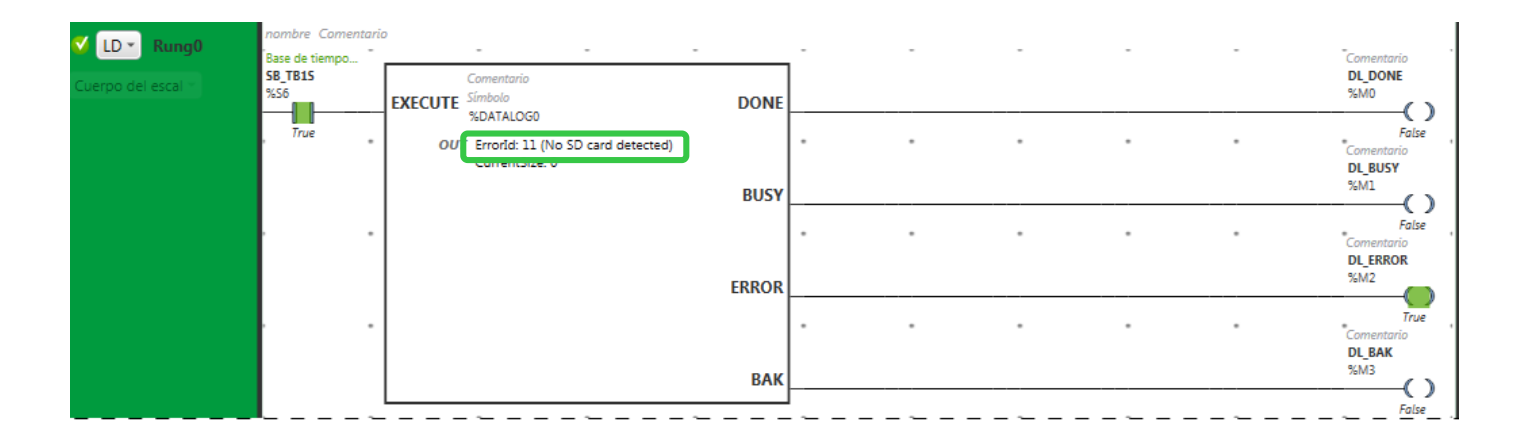

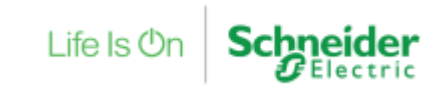

Diagnóstico

#### Códigos de error de la variable %DATALOGx.ErrorId

Códigos de error

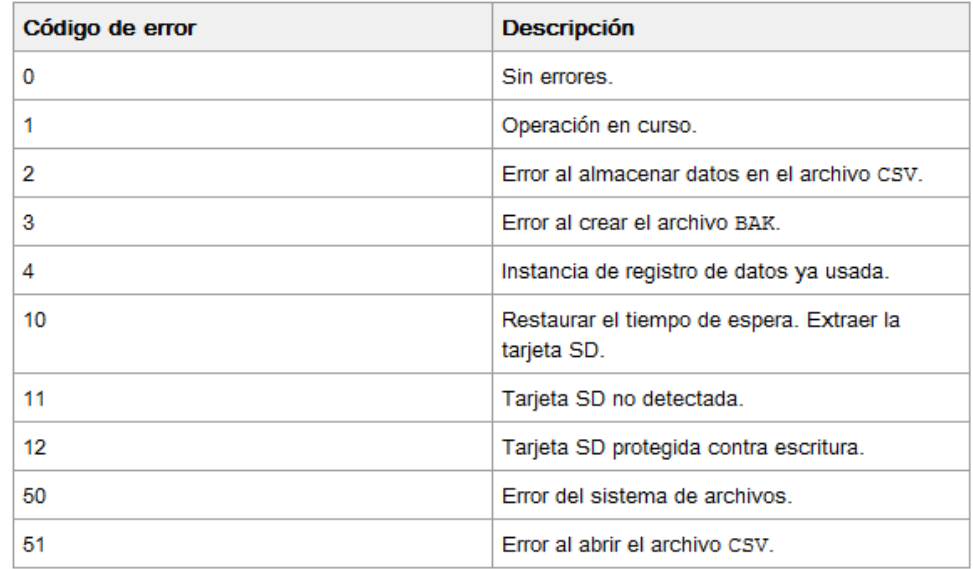

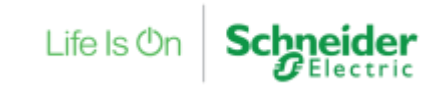

# **Contenidos**

- ✓ Introducción
- ✓ Configuración
- ✓ Resultado

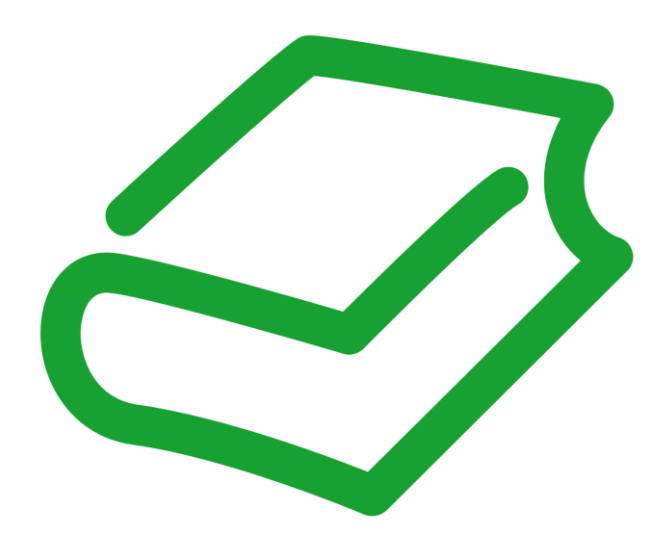

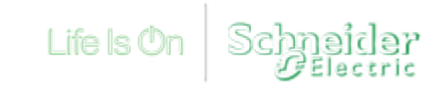

#### Resultado

Registro de 2 variables

Ubicación de los datos y ejemplo de registro:

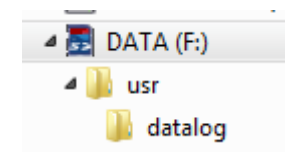

Cuando se alcanza el tamaño máximo de archivo definido, se crea un archivo \*.bak con los datos antiguos. Este archivo lo podemos abrir facilmente con el Bloc de notas.

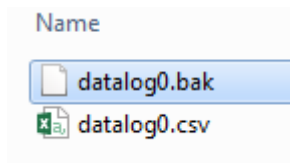

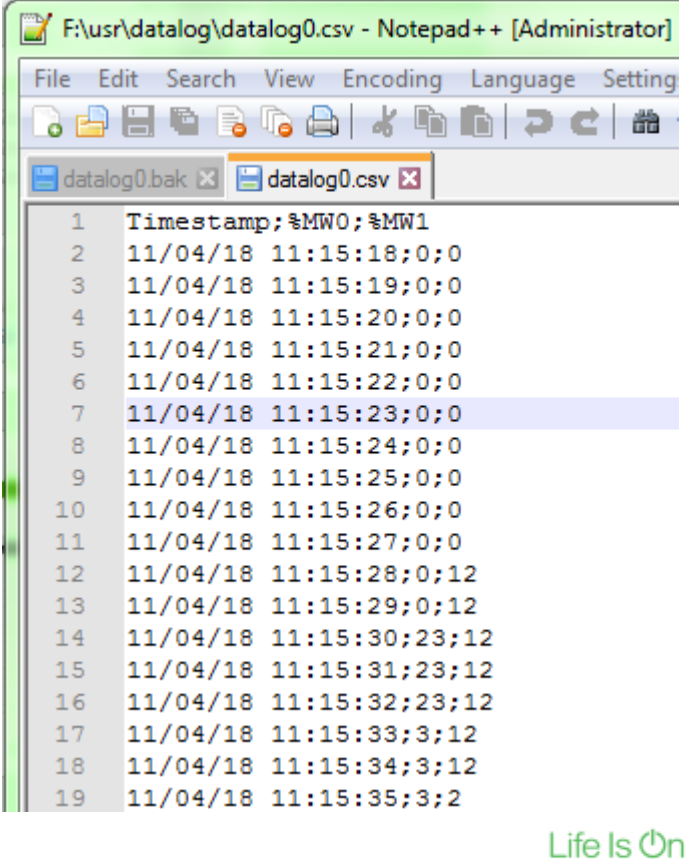

# Puede encontrar más información en:

*http://[www.schneider-electric.es/faqs](http://www.schneiderelectric.es/sites/spain/es/soporte/faq/faq_main.page) Preguntas técnicas [Frecuentes](http://www.schneiderelectric.es/sites/spain/es/soporte/faq/faq_main.page)*

[>Respuesta](http://www.schneiderelectric.es/sites/spain/es/soporte/faq/faq_main.page) a las Preguntas Técnicas más Frecuentes >Guías de Diagnóstico [e Implementación](http://www.schneiderelectric.es/sites/spain/es/soporte/faq/faq_main.page)

*http://[www.schneider-electric.com/download/es/es](http://www.schneiderelectric.es/sites/spain/es/soporte/faq/faq_main.page)/ [Centro de Descargas](http://www.schneiderelectric.es/sites/spain/es/soporte/faq/faq_main.page)* >Descarga [de certificados, manuales, software, dibujos](http://www.schneiderelectric.es/sites/spain/es/soporte/faq/faq_main.page) CAD, documentación técnica…

*http://[www.youtube.com](http://www.schneiderelectric.es/sites/spain/es/soporte/faq/faq_main.page) [Video FAQS](http://www.schneiderelectric.es/sites/spain/es/soporte/faq/faq_main.page)*

[>Video Tutoriales](http://www.schneiderelectric.es/sites/spain/es/soporte/faq/faq_main.page) de Respuesta a Preguntas Técnicas

[>Video Tutoriales](http://www.schneiderelectric.es/sites/spain/es/soporte/faq/faq_main.page) con Ejemplos de Configuración de equipos y software

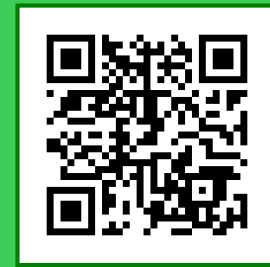

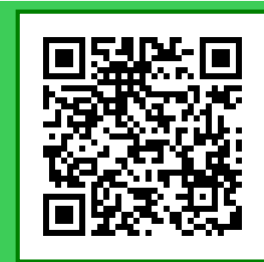

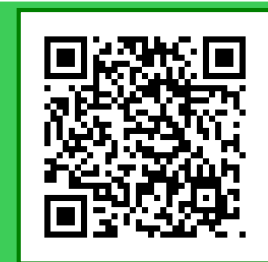

l ife Is (<sup>1</sup>)ı

Confidential Property of Schneider Electric | Page 13

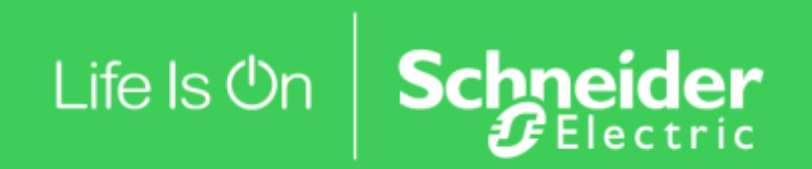